# **Step By Step Guide to Using Go4Schools for Parents Attendance, Academic Expectations and Grades**

## **Logging In**

Using the internet open the website, [www.go4schools.com](http://www.go4schools.com/)

Select the button at the top right hand corner of the screen labelled **'Parents'** and log in on the next page.

On the login page use the email address you have logged with the school.

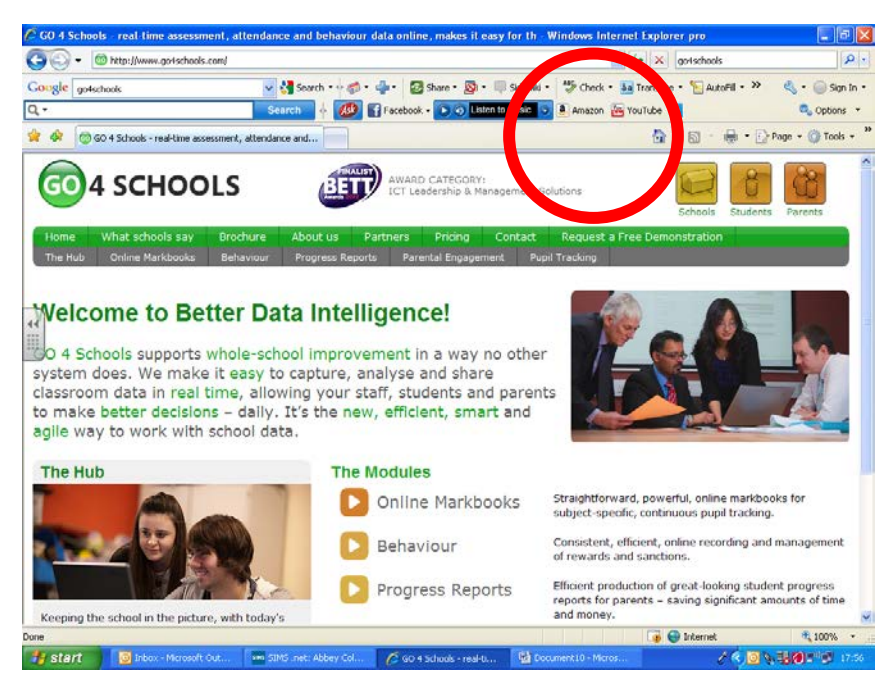

See FAQs on page 3 if you are a first time user, or have lost your password. Go4S will send you a new password by email, Abbey College do not hold any of the email addresses.

You should now have access to your child's information and data.

The screen will look like this (we have taken the top rows off this page to anonymise the student shown).

Please note, your child can also access a password in the same way if he or she uses his or her school email (as the password will be sent directly from Go4S).

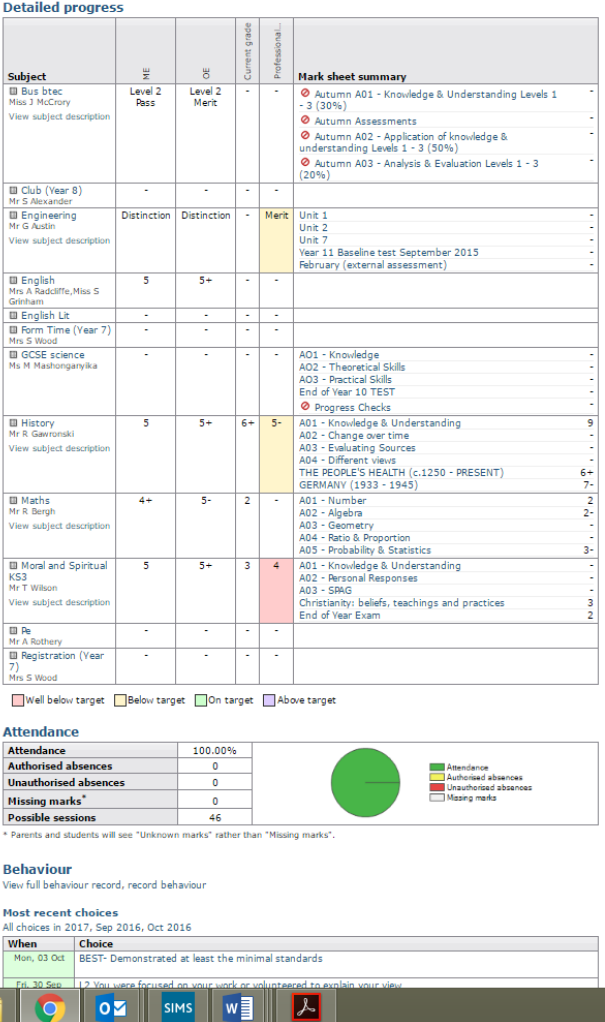

## **What does Go4Schools tell me about my child at school?**

### **Minimum Expectation or ME**

This is the target which reflects an average increase in progress from KS2 levels, i.e. the level your child should make by the end of the year if he or she is making the national average expected amount of progress, according to his or her Key Stage 2 levels (KS2)

The expected levels of progress are two sublevels per year from the Key Stage 2 levels, and a student who achieved a Level 5 in Key Stage 2 will be expected an increase of three sublevels progress per year. The KS2 levels have been mapped onto the new GCSE grade system of 1-9.

The progress required for Maths is based on the Key Stage 2 Maths result, English and all other subjects are based on the English Reading result.

## **Outstanding Expectation or OE**

This is the level your child should make by the end of the year if he or she is making accelerated progress, based on his or her Key Stage 2 levels. This is an aspirational expectation.

## **What else can I see about my child and his or her progress or achievements?**

### **Current Grade**

This is an **average level** generated from any assessments your child has completed up to that point. You can access the descriptions (shown in blue) to the right hand side of the Go4Schools screen to see the individual assessments.

### **Key Information about Evidence Grades**

Please note for Year 7-10 and for Year 11 English and Maths only, the grades are on the **new GCSE 1-9 scale.**

- These are based on a combination of grades in a range of Assessment Objectives (parts of the GCSE specification), which are also weighted based on the GCSE assessment of each subject. Assessment objectives outline the key skills and knowledge a student must learn over time.
- Subjects have between three and six Assessment Objectives (AOs). Your child will have ongoing assessments through the year and therefore the individual AO grades will change over time and therefore the overall **Current Grade** will also change.
- All the AOs for each subject are in the front of your child's exercise book and also on our website under 'Parents/Carers' then 'Assessment'.

*Please look at the Current Grade alongside the individual AO grades. Please look at the individual AOs with your child alongside the AO descriptors (given at the end of this document) and discuss with your child what skill or knowledge he or she needs to show in the next assessment to increase his or her grade.*

### **Professional Prediction**

This is the grade your child's teacher estimates that your child will get at the end of the year. This is the teacher's professional judgement based upon current evidence and learning attitude. Each teacher is limited to predicting within a maximum of one grade difference from the **Current Grade** your child has shown.

**Professional Predictions** are updated in Go4Schools prior to each report publication you receive from the school.

## **Fine Grades**

Fine levels are shown with + and - signs;

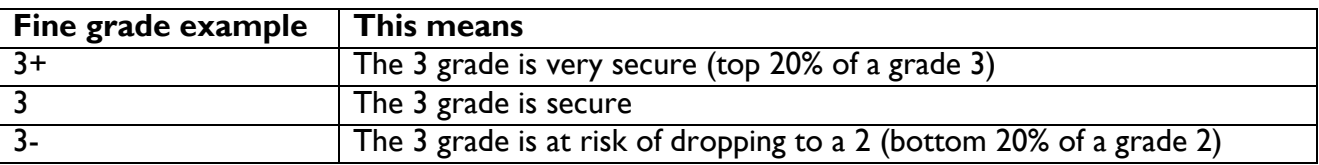

You are able to view each assessment in more detail as each BLUE link is live. Click on a link to find out the marks, grades or levels your child had achieved in each piece of learning.

## **Frequently Asked Questions:**

## **Can I check my child's attendance?**

Yes you can, however please note that this is not live. This means that the information is current from the previous day and therefore it cannot tell you if your child is attending school on the day that you look.

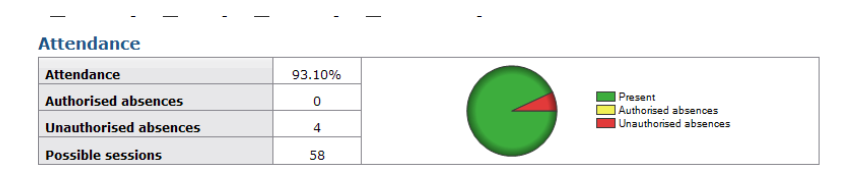

Please contact us via the Parent Communicators if you need to update us about absences.

### **How can I see my child's behaviour record?**

This is also in Go4Schools. Please check every few days, you will also receive email bulletins to prompt you to look when new points have been awarded.

### **How can I access my child's previous achievements and grades/levels?**

At the bottom of your child's page it will show KS2 results if they are available. Data in Go4Schools, from previous academic years, can be accessed by changing the year at the top of your child's page.

### **How can I access my child's Progress Checks?**

We will publish a Progress check about your child at points throughout the year. You will receive an email informing you that there is a Progress Check available in Go4S.

The Progress Check will contain a snap shot for each subject of your child's:

- **Target grades, ME and OE**
- **Current Grade**
- **Professional Prediction (for the end of that academic year)**
- Attendance %
- Behaviour record

If the **Current Grade or Professional Prediction** for your child's is not on or above his or her **ME** (except for the first Progress Check of the Year when the current grade will be based on the limited

assessments carried out) then you should have cause for concern. In the first instance, you can help support your child making accelerated progress by doing the following:

- **Ensuring your child accesses extra support by attending Homework Club.**
- **Discuss learning at home with your child**
- Encouraging your child to access additional learning through web sites and learning platforms such as BBC Bitesize and My Maths for all years and Kerboodle, ,and Mr Barton's Maths (Science for Years 10 and 11 (all students have passwords)
- Contacting you child's teacher (email access available through the school website) to ask how to support your child further.

The Progress Checks in Go4Schools can be accessed from the section called 'Progress and Reports' – click on the BLUE live link called '**View Report' (see below**)

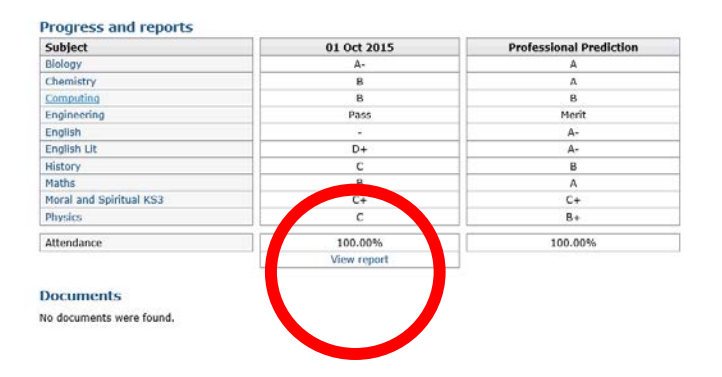

## **How do I login in: I am a first time user?**

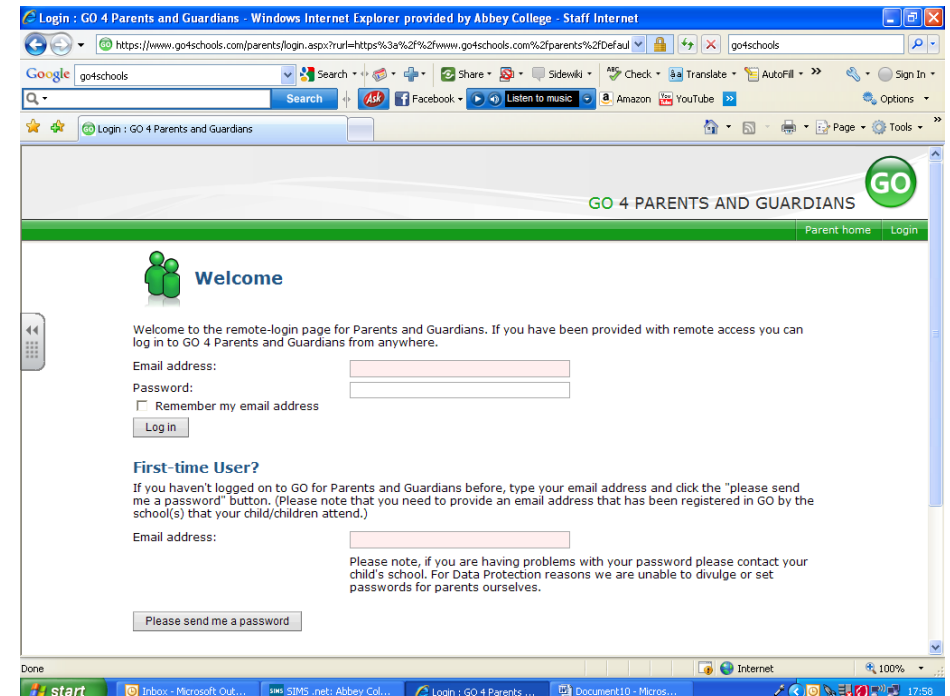

If you are **first time user** please enter your email address in the 3<sup>rd</sup> box down (this must be the email **address you have given to the school**)

Select 'Please send me a password'.

Go4schools will then email you a password to that email account. If it does not arrive within a couple of minutes then please:

Check the junk mail folder

Contact our data team at <u>ImsTech@abbeycollege.cambs.sch.uk</u> for support.

When the email has arrived please re-enter your email address into the email address box (1<sup>st</sup> box, pink background, from the screen shot above) and put your password into the Password box ( $2^{nd}$  box, white background)

If you have **forgotten your password,** scroll down the page (see below) and follow the instructions on screen.

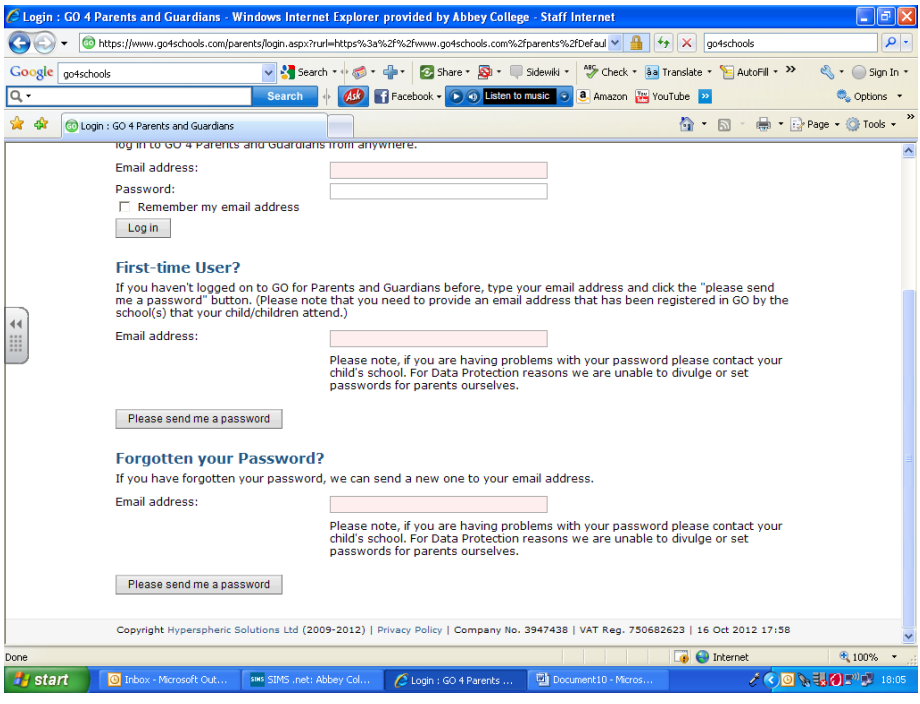

### **What should I do if I have additional questions about Go4Schools?**

- If it is technical issue or about the Go4S system itself, please contact our data team at ImsTech@abbeycollege.cambs.sch.uk
- If it is a query about your child's progress across all subjects please contact his or her Pastoral Leader/Senior Tutor by phone/email:
	- o Churchill Mrs Duncan 01487 812352 (ext. 261)(sharon.duncan@abbeycollege.cambs.sch.uk)
	- o Da Vinci Mrs Peattie 01487 812352 (ext. 236) claire.peattie@abbeycollege.cambs.sch.uk)
	- o Hawking Mrs Gregory 01487 812352 (ext. 209) (lisa.gregory@abbeycollege.cambs.sch.uk)
	- o Woolf Mr Manning 01487 812352 (ext. 130) (gavin.manning@abbeycollege.cambs.sch.uk)
- Or by email via school website
- If it is a query about an assessment please contact the class teacher or Lead Learner for that subject area

We hope you and your child successfully and regularly access Go4Schools.